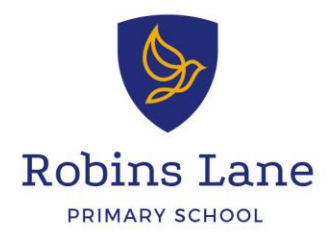

Thursday 7th January

## **Microsoft Teams**

Dear parents and carers,

I would like to thank you for your continued support with home-learning. In order to provide another way of keeping the channels of communication going, we are excited to announce that class teachers will be providing twice daily video calls via Microsoft Teams. This will provide the opportunity for teachers to check-in with pupils, provide feedback and celebrate achievements. Morning meetings will take place from 8:45 – 9:15am. Afternoon meetings will take place from 2:45 - 3:10pm. Pupils will be expected to attend all virtual meetings unless they have a genuine reason that they are unable to. Please contact your child's class teacher via ClassDojo if they are unable to attend. Class teachers will use follow up telephone calls to check-in on any nonparticipating pupils.

## **Usernames**

Every child has been assigned with an office 365 account. Usernames will take the format of: **ROB-year of entry-INITIALS and no.1**

*Some children, who have the same initials as another child in their year group, will end their username with 2. We will contact you separately if this is the case.*

When logging on, they will need to enter the full email address, which is their username and @sthelens.org.uk.

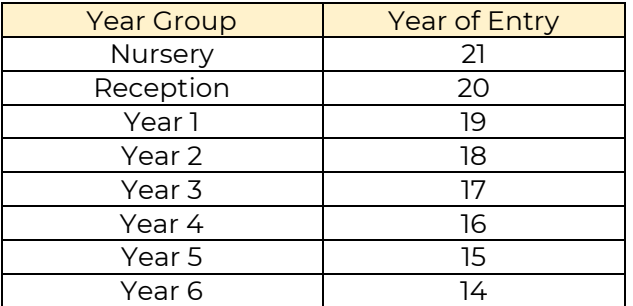

Example

John Smith, who is in Year 3, would have the username: **[ROB-17-JS1@sthelens.org.uk](mailto:ROB-17-JS1@sthelens.org.uk)**

If John was born on 27<sup>th</sup> February 2012, his password would be: **27-Feb-12**

## **Passwords**

Children's passwords were set to their date of birth so that they are memorable and unique. The first time that you log into Microsoft Teams, your child will be asked to change their password so that it is personal. In order to do this, you can access the St. Helens self-service portal. You will be asked to enter a phone number or email address (parents) where a verification code can be sent to reset your password. We suggest that the password you create should be 6 or more characters containing upper, lower case letters and numbers for security purposes. Please follow this link to explain this process further: [https://www.sthelens.org.uk/media/1544/st-helens](https://www.sthelens.org.uk/media/1544/st-helens-schools-ict-support-self-service-password-reset.pdf)[schools-ict-support-self-service-password-reset.pdf](https://www.sthelens.org.uk/media/1544/st-helens-schools-ict-support-self-service-password-reset.pdf)

Headteacher: Mr D Spruce Kinmel Street, Robins Lane, St. Helens, Merseyside, WA9 3NF

01744 678503 Telephone Email: robinslane@sthelens.org.uk Website: www.robinslane.co.uk

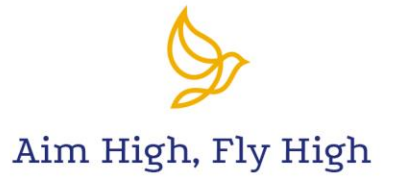

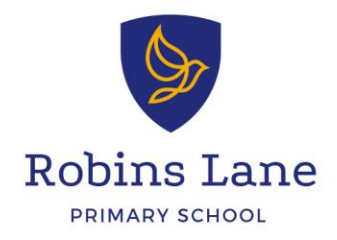

## **How to Access Microsoft Teams**

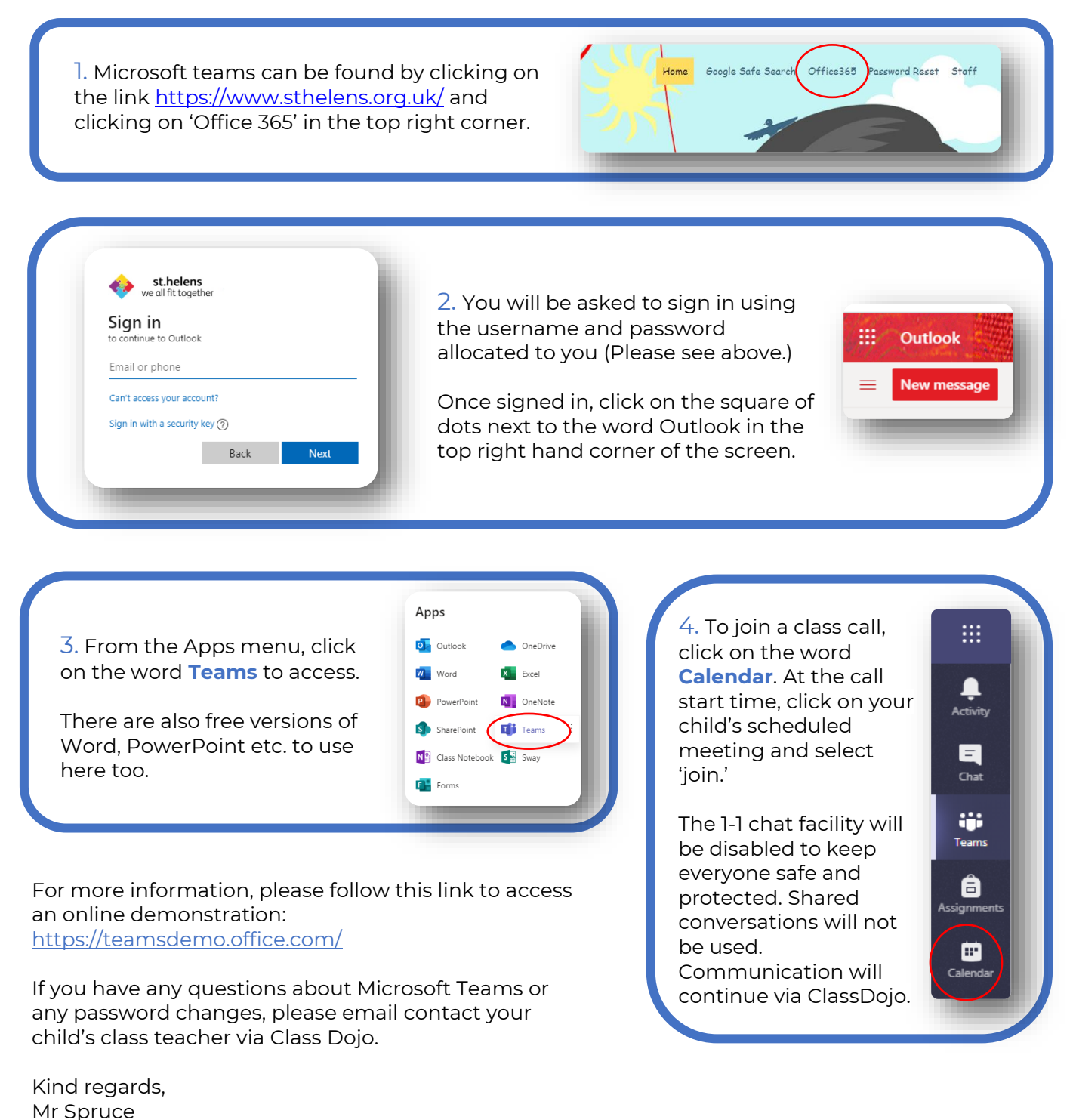

Headteacher: Mr D Spruce

Kinmel Street, Robins Lane, St. Helens, Merseyside, WA9 3NF

Telephone Email: Website:

01744 678503 robinslane@sthelens.org.uk www.robinslane.co.uk

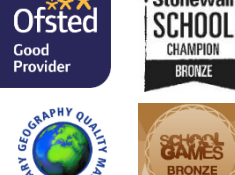

Stonewall

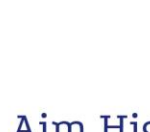

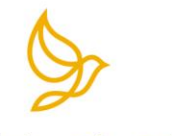

Aim High, Fly High